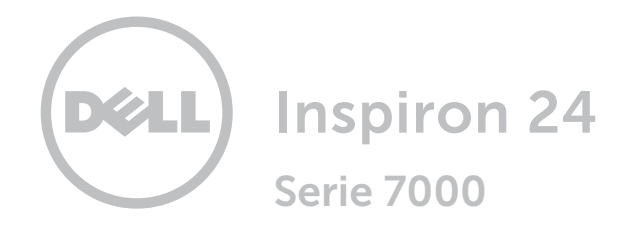

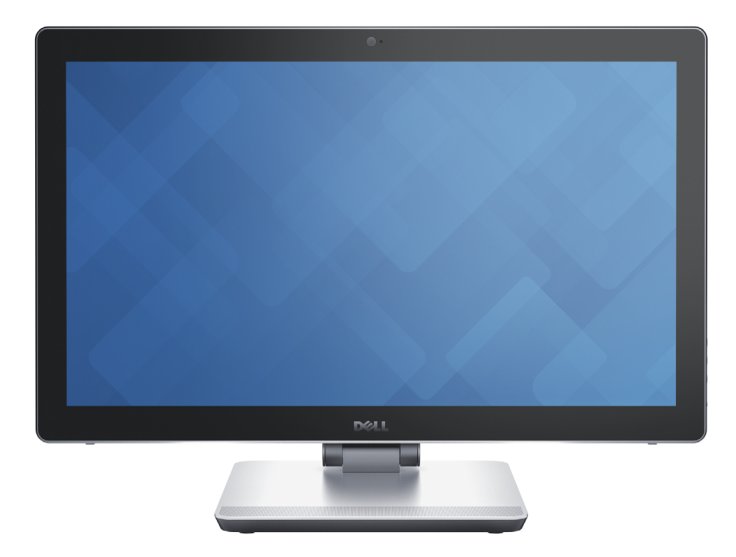

Copyright @ 2016 Dell Inc. Tutti i diritti riservati. Questo prodotto è protetto dalle leggi degli Stati Uniti sul copyright internazionale e sulla proprietà intellettuale. Dell™ e il logo Dell sono marchi di Dell Inc. negli Stati Uniti e/o in altre giurisdizioni. Tutti gli altri marchi e nomi citati in questo documento possono essere marchi delle rispettive aziende.

2016 ‑ 04 Rev. A01 Modello di conformità: W07C | Tipo: W07C003 Modello computer: Inspiron 24-7459

### [Viste](#page-1-0)

## [Specifiche](#page-6-0)

N.B.: le immagini in questo documento potrebbero differire dal proprio computer in base alla configurazione ordinata.

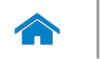

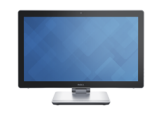

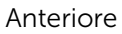

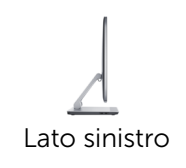

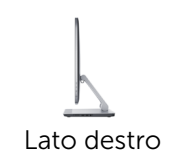

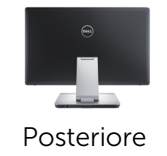

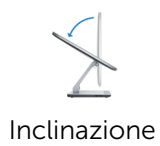

### <span id="page-1-0"></span>Anteriore

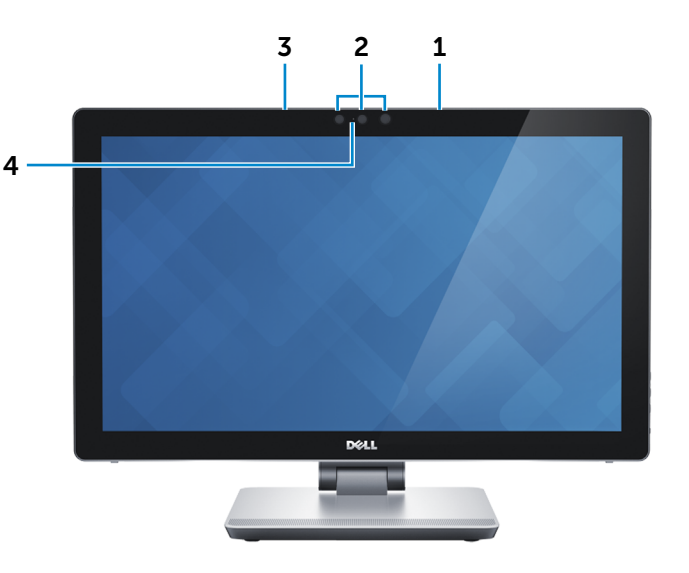

#### 1 Microfono destro

Fornisce un ingresso audio digitale di alta qualità per registrazioni audio, chiamate voce e altro.

#### 2 Fotocamera 3D Intel RealSense (opzionale)

Consente di acquisire ed effettuare lo streaming di immagini tridimensionali. Abilita l'interattività migliorata durante videoconferenze, giochi online e altro.

#### Fotocamera

Consente di effettuare videochat, di scattare foto e registrare video.

#### 3 Microfono sinistro

Fornisce un ingresso audio digitale di alta qualità per registrazioni audio, chiamate voce e altro.

#### 4 Indicatore di stato della fotocamera

Si accende quando la fotocamera è in uso.

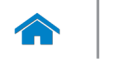

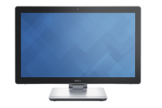

### <span id="page-2-0"></span>Lato sinistro

[Anteriore](#page-1-0)

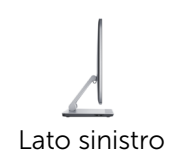

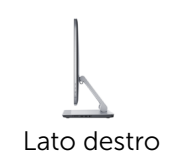

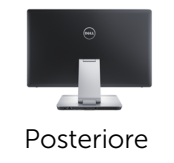

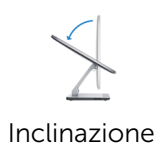

### 1 Porta USB 3.0 (supporta la ricarica rapida)

Consente di collegare periferiche, quali dispositivi di archiviazione, stampanti e altro. Offre una velocità di trasferimento dati fino a 5 Gbps.

### 2 Porta USB 3.0

Consente di collegare periferiche, quali dispositivi di archiviazione, stampanti e altro. Offre una velocità di trasferimento dati fino a 5 Gbps.

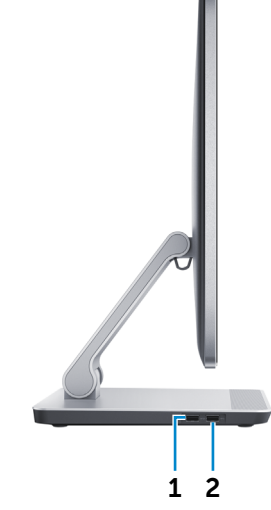

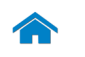

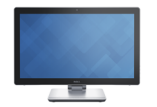

[Anteriore](#page-1-0)

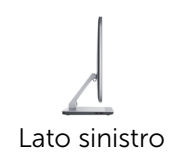

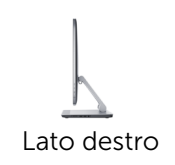

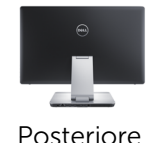

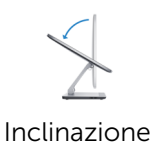

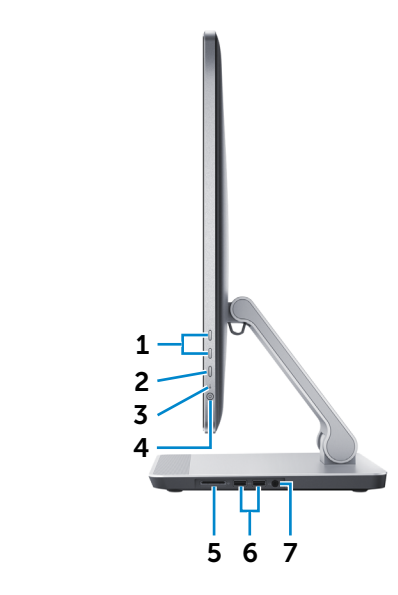

- 1 Pulsanti del controllo della luminosità (2) Premere per aumentare o diminuire la luminosità dello schermo.
- 2 Pulsante di selezione della sorgente di ingresso/schermo spento

Premere e rilasciare per alternare la sorgente di ingresso. Tenere premuto per spegnere lo schermo.

#### 3 Indicatore di attività del disco rigido

Si accende quando il computer è in fase di lettura o scrittura sul disco rigido.

#### 4 Accensione

<span id="page-3-0"></span>Lato destro

Premere per accendere il computer se spento, in stato di sospensione o in stato di ibernazione.

Premere per mettere il computer in stato di sospensione se è acceso.

Tenere premuto per 4 secondi per forzare lo spegnimento del computer.

N.B.: è possibile personalizzare il comportamento Ø dell'Accensione in Opzioni risparmio energia. Per maggiori informazioni, consultare *Io e il mio Dell* all'indirizzo dell.com/support.

#### 5 Lettore di schede multimediali

Legge da e scrive su schede multimediali.

### 6 Porte USB 3.0 (2)

Consentono di collegare periferiche, quali dispositivi di archiviazione, stampanti e altro. Offrono una velocità di trasferimento dati fino a 5 Gbps.

#### 7 Porta auricolare

Consente di collegare una cuffia, un microfono o una cuffia e microfono combinati (auricolare).

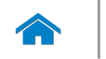

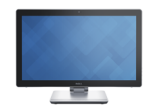

### <span id="page-4-0"></span>Posteriore

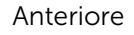

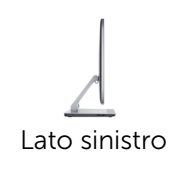

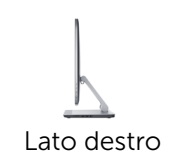

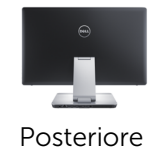

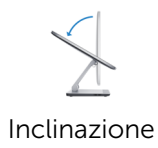

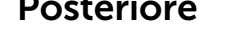

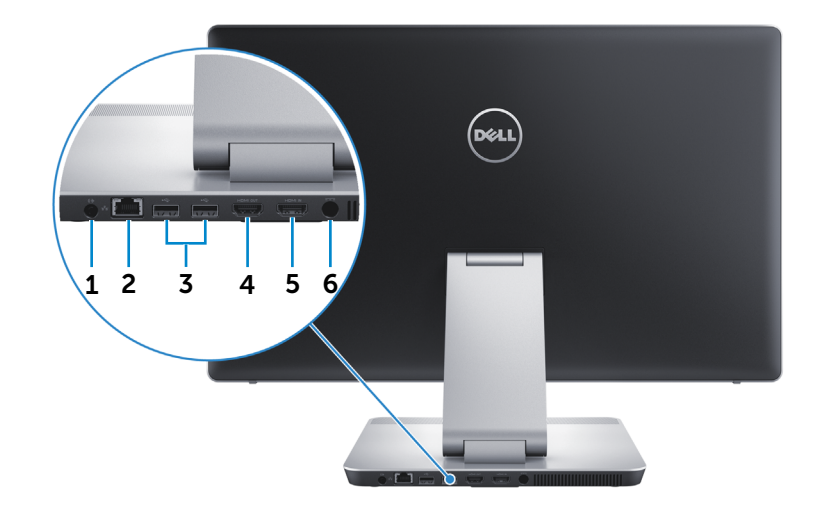

#### 1 Porta audio in uscita

Consente di collegare dispositivi di uscita audio quali altoparlanti, amplificatori ecc.

#### 2 Porta di rete

Consente di connettere un cavo Ethernet (RJ45) da un router o un modem a banda larga per l'accesso alla rete o a Internet.

I due indicatori accanto al connettore indicano lo stato della connessione e l'attività di rete.

### 3 Porte USB 2.0 (2)

Consentono di collegare periferiche, quali dispositivi di archiviazione, stampanti e altro. Forniscono una velocità di trasferimento dati fino a 480 Mbps.

#### 4 Porta HDMI in uscita

Collega un TV o un altro dispositivo abilitato HDMI. Fornisce un'uscita video e audio.

#### 5 Porta di ingresso HDMI

Consente di collegare una console di gioco, un riproduttore Blu-ray o altri dispositivi con uscita HDMI abilitati.

#### 6 Porta adattatore di alimentazione

Collegare un adattatore di alimentazione per fornire alimentazione al computer.

<span id="page-5-0"></span>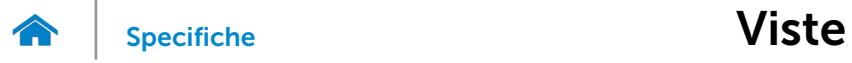

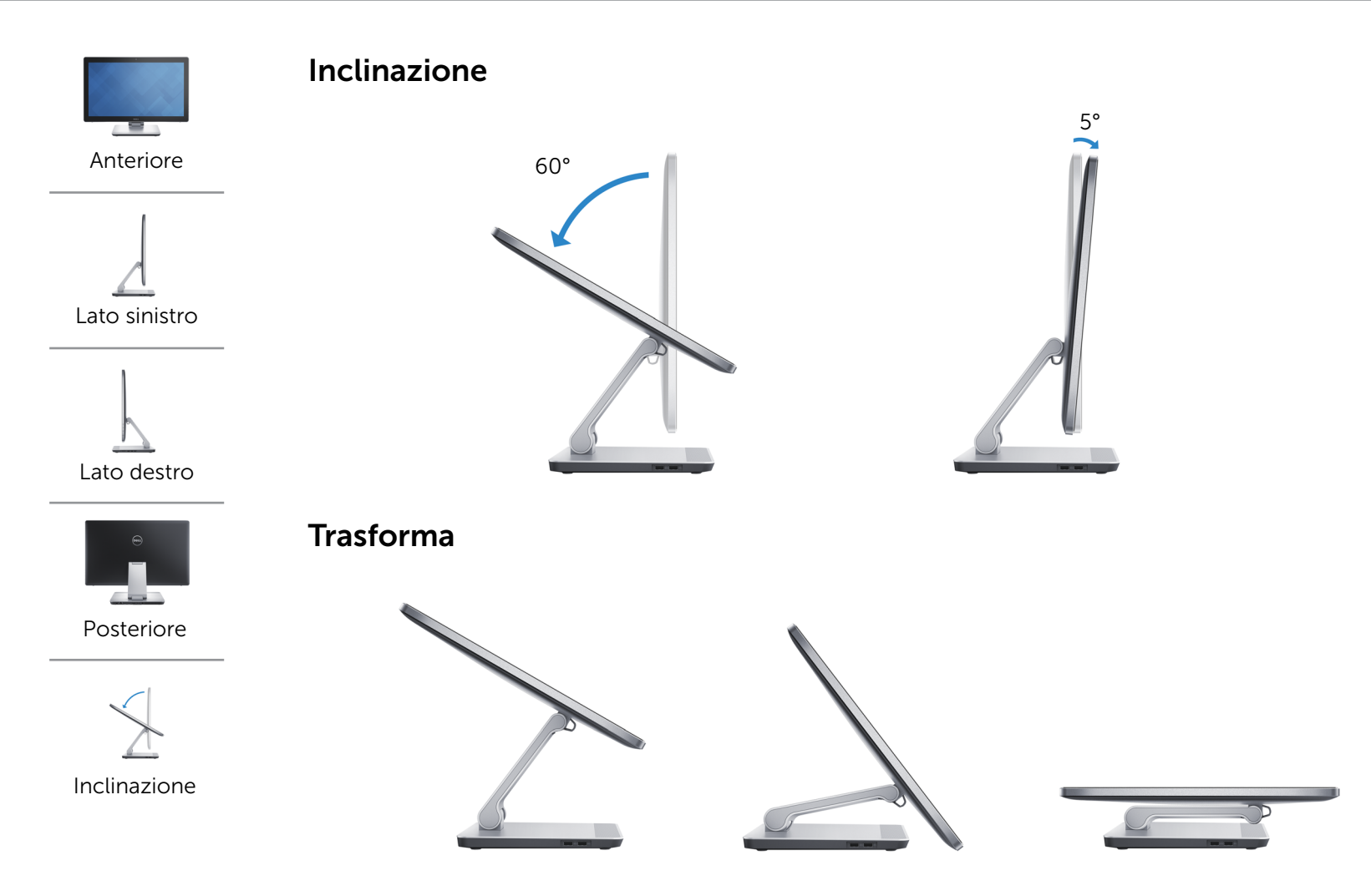

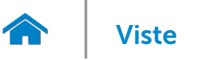

### <span id="page-6-0"></span>Dimensioni e peso

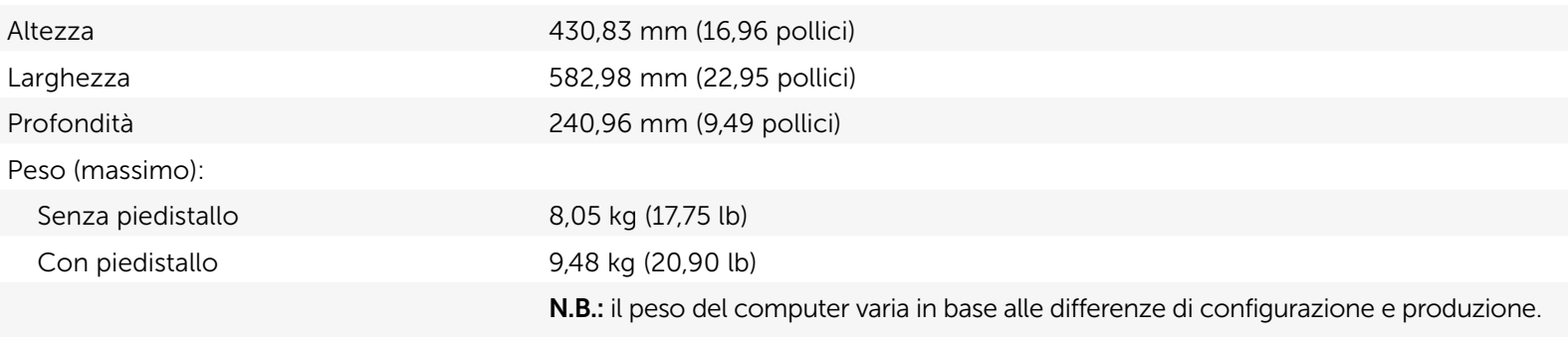

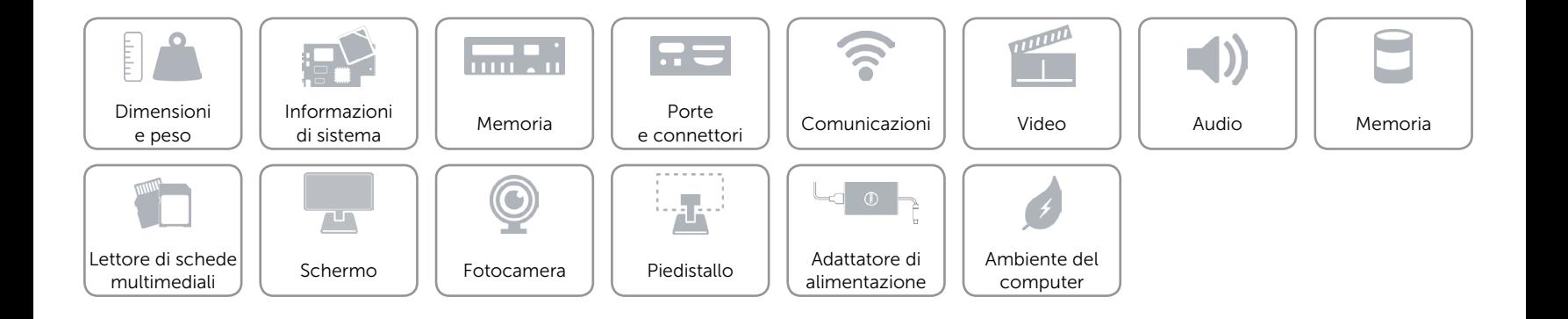

### <span id="page-7-0"></span>Informazioni di sistema

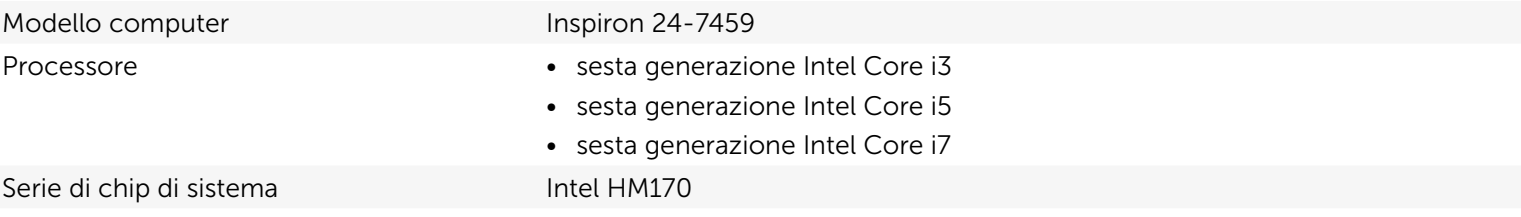

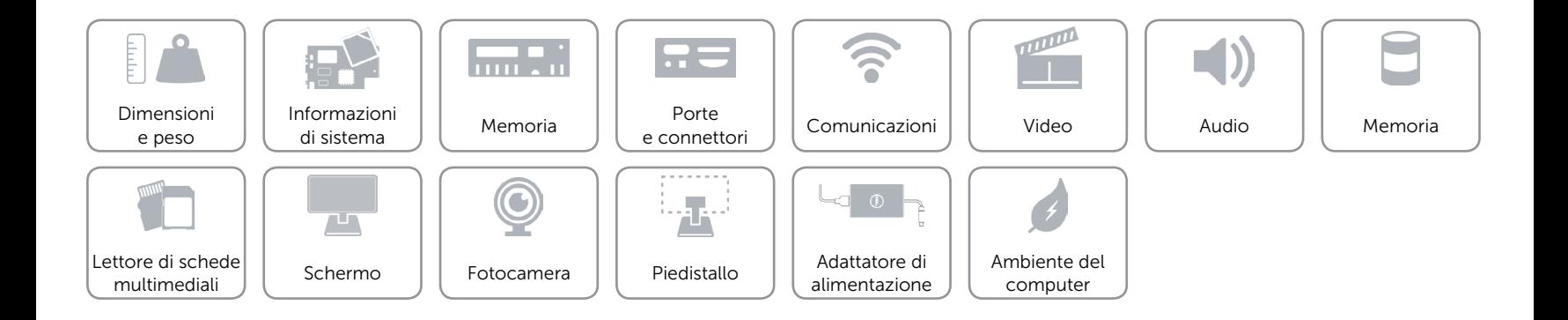

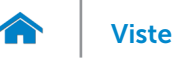

### <span id="page-8-0"></span>Memoria

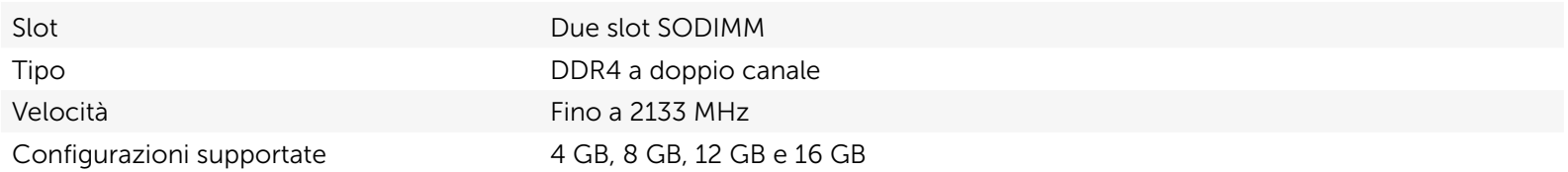

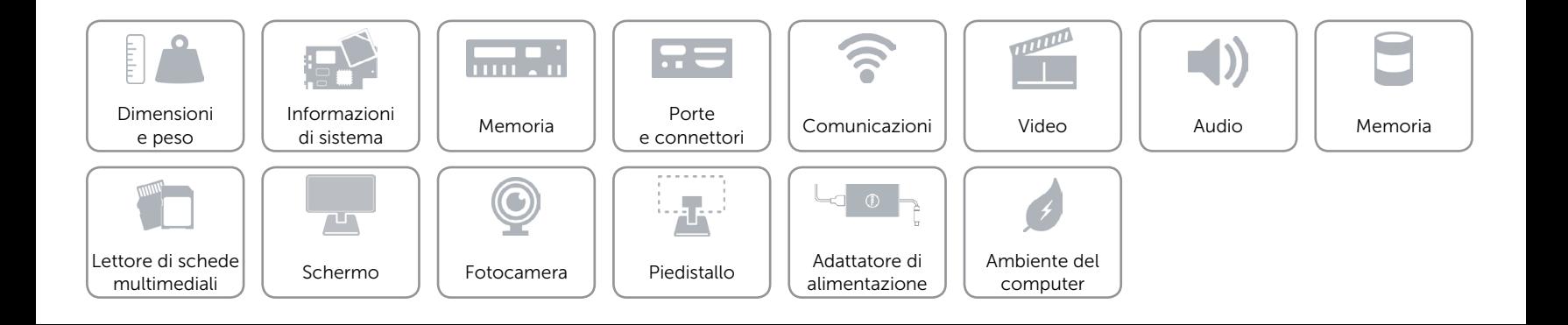

### <span id="page-9-0"></span>Porte e connettori

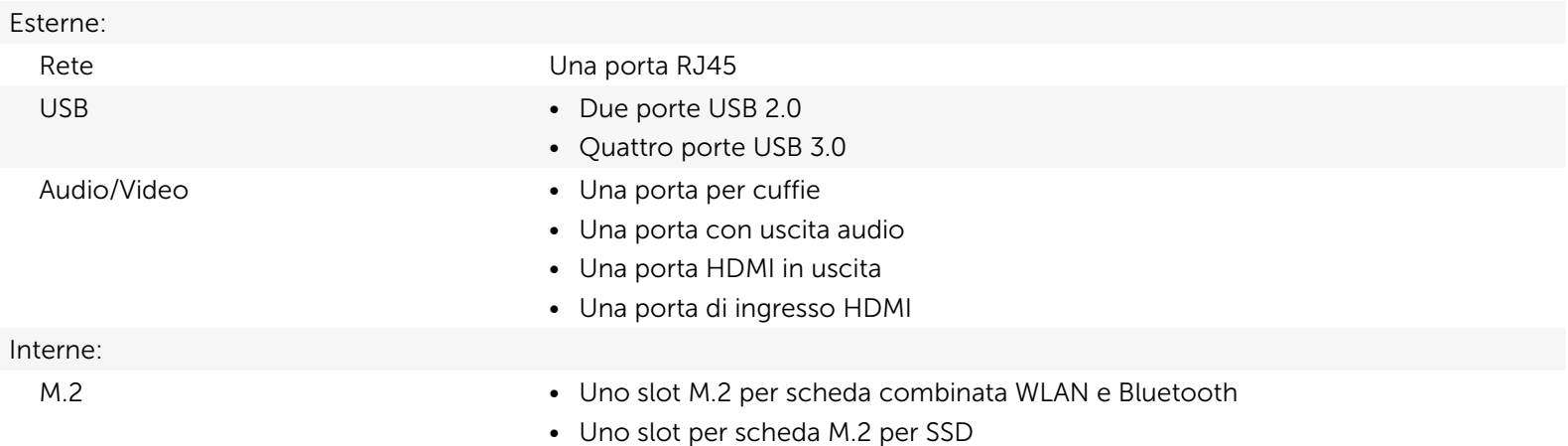

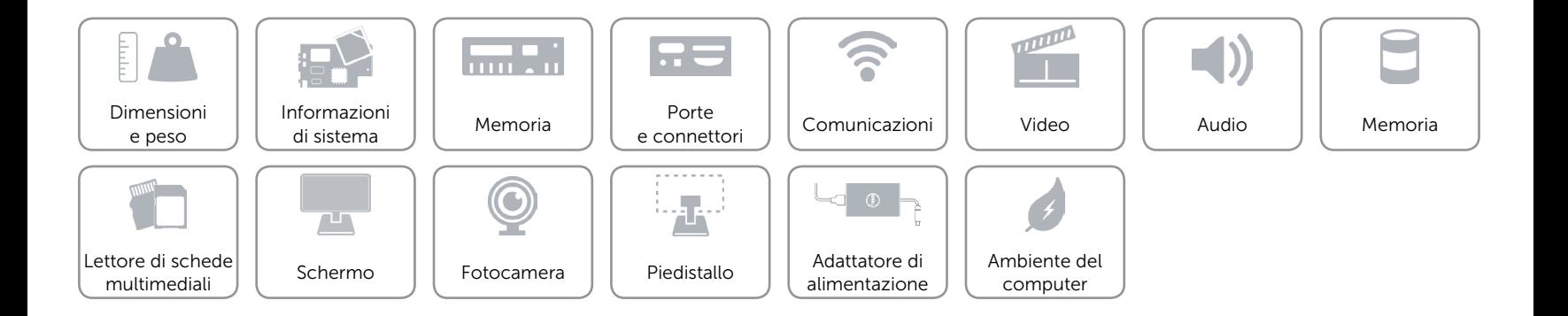

### <span id="page-10-0"></span>Comunicazioni

Ethernet Controller Ethernet 10/100/1000 Mbps integrato sulla scheda di sistema

- Modalità senza fili **•** Wi-Fi 802.11b/g/n
	- • Wi-Fi 802.11ac
	- Bluetooth 4.0
	- Intel WiDi (opzionale)

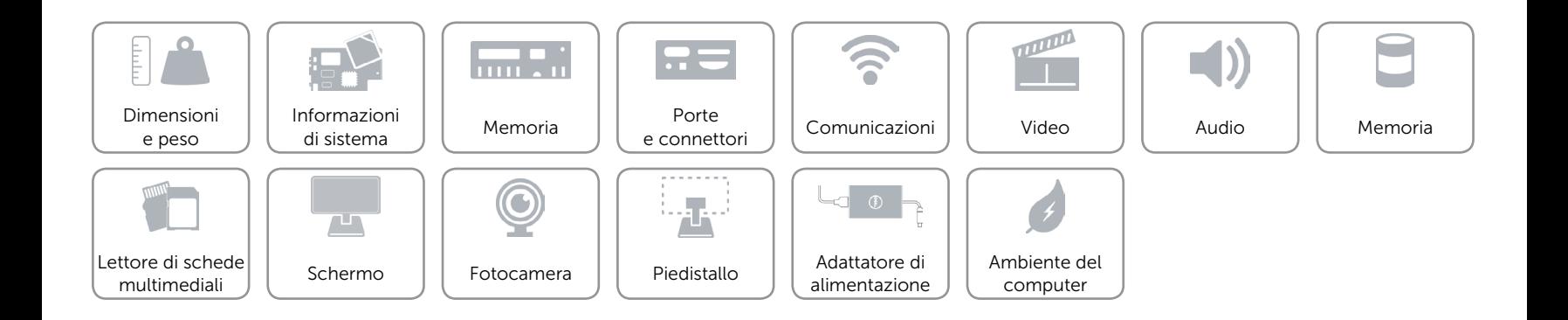

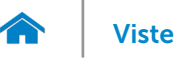

### <span id="page-11-0"></span>Video

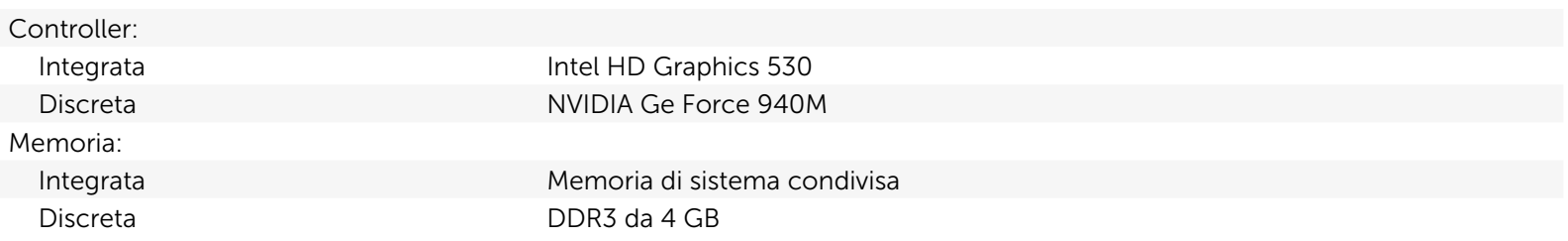

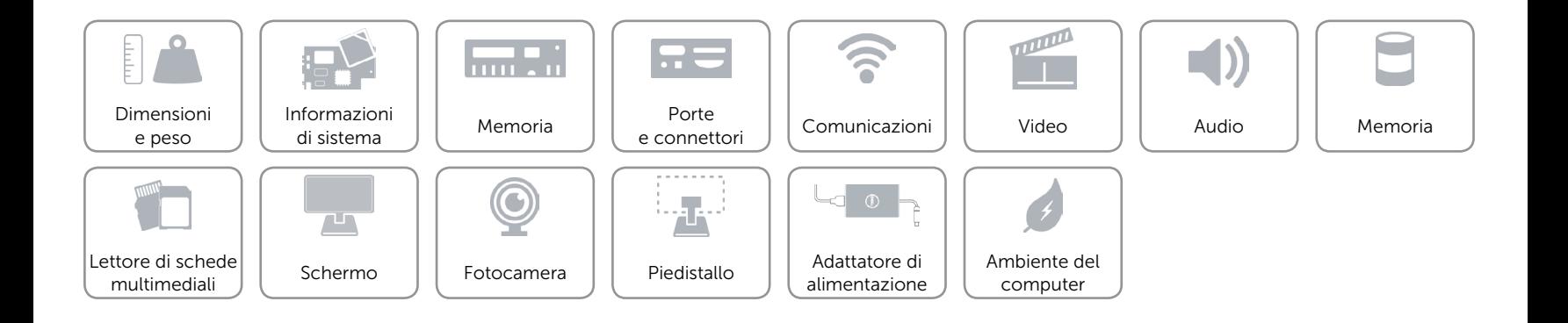

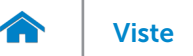

### <span id="page-12-0"></span>Audio

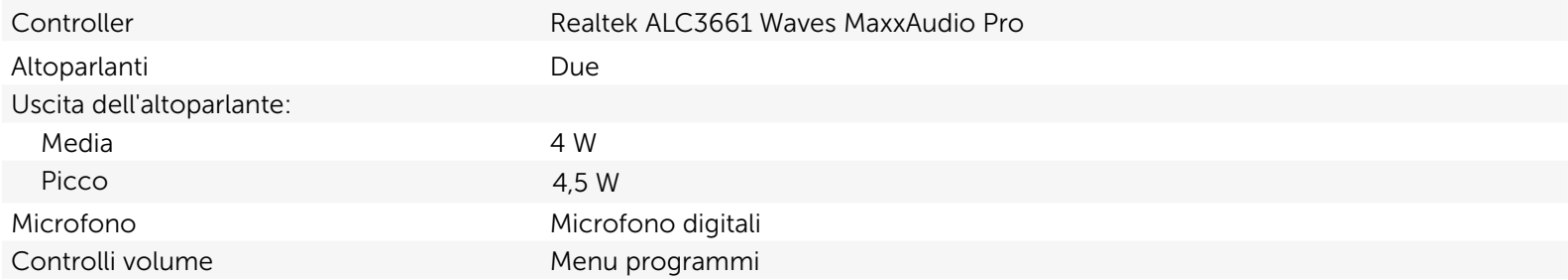

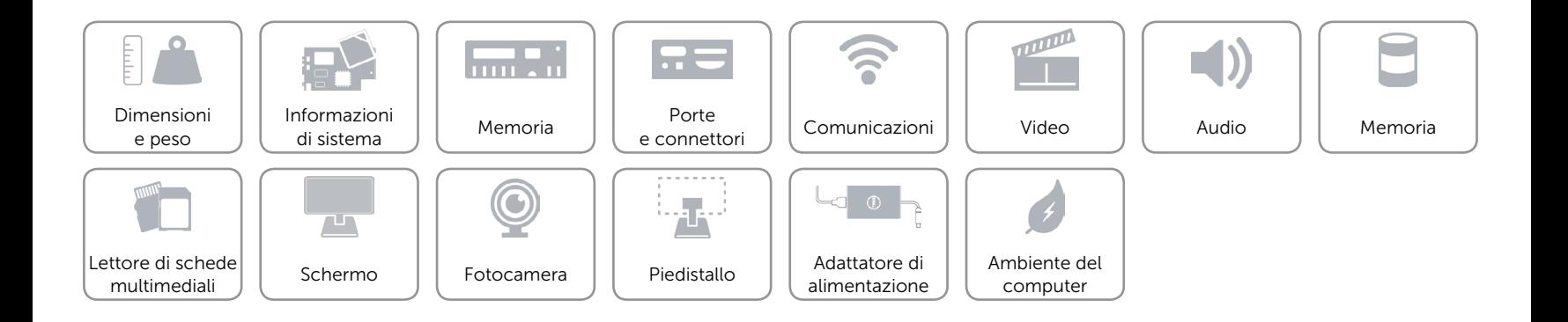

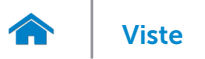

### <span id="page-13-0"></span>Memoria

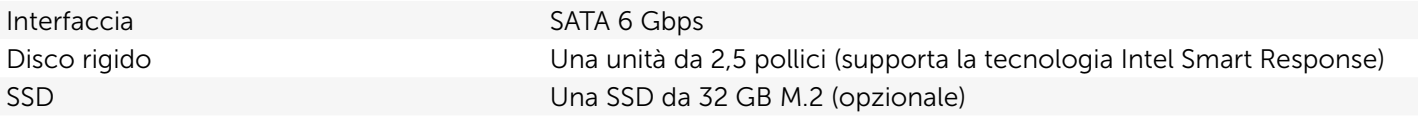

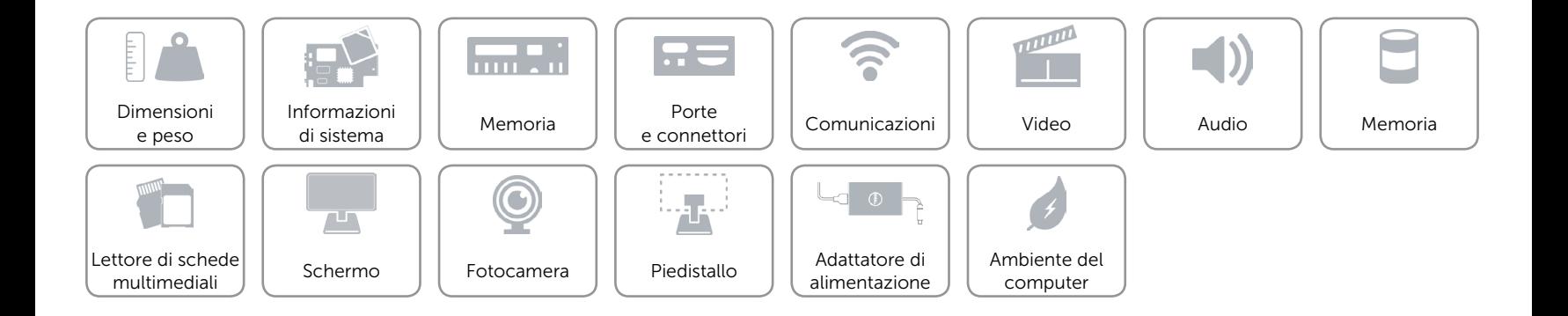

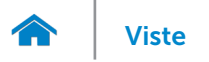

### <span id="page-14-0"></span>Lettore di schede multimediali

Schede supportate • Scheda SD

Tipo Uno slot 4-in-1

- 
- • MultiMediaCard (MMC)
- • Scheda SD Extended Capacity (SDXC)
- • Scheda SDHC (SD High-Capacity)

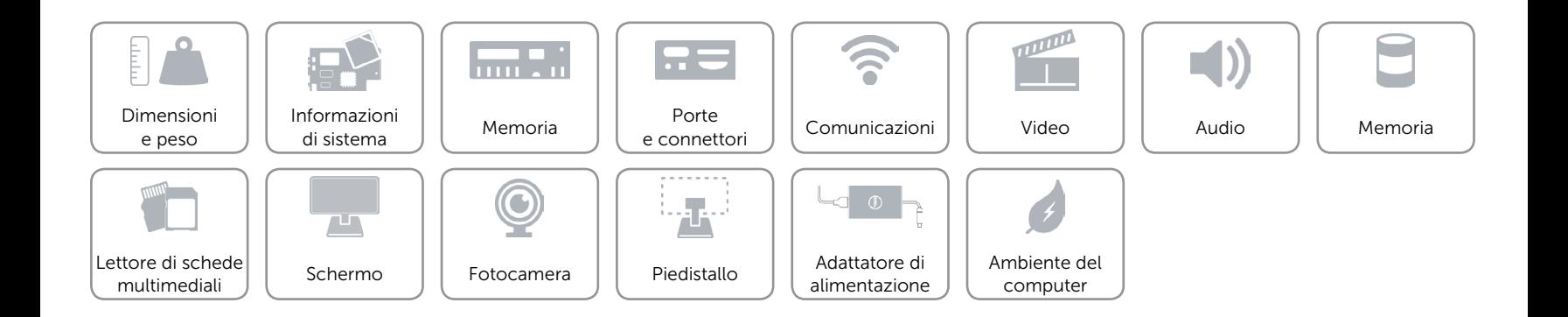

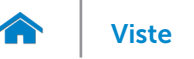

### <span id="page-15-0"></span>Schermo

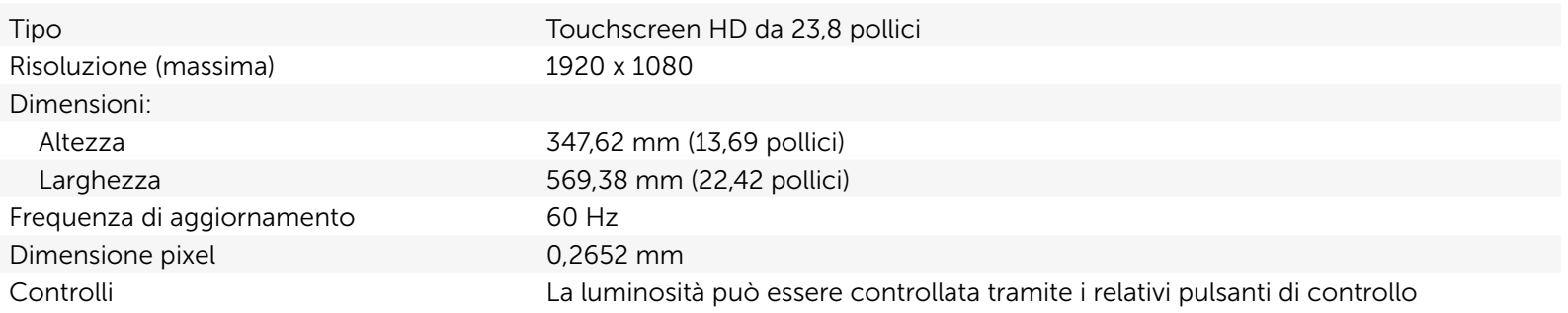

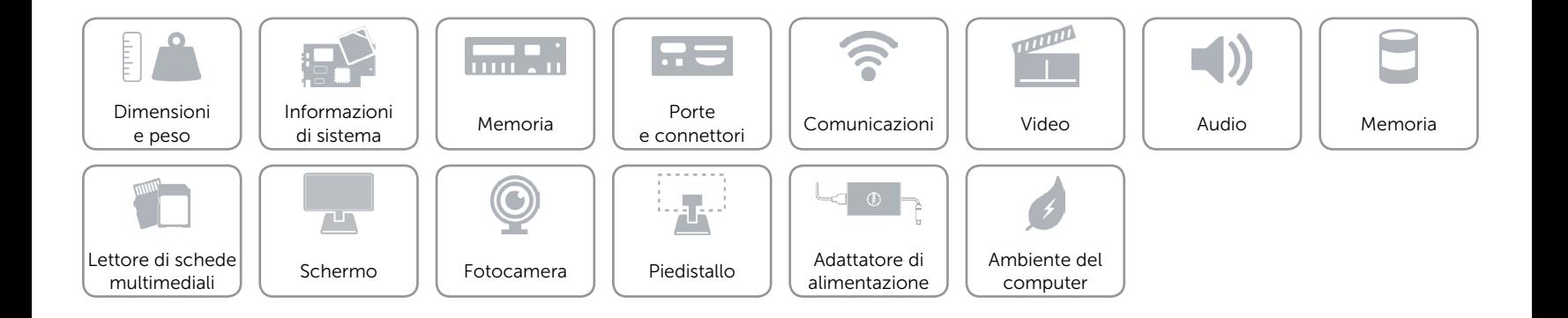

# [Viste](#page-1-0) Viste Specifiche

### <span id="page-16-0"></span>Fotocamera

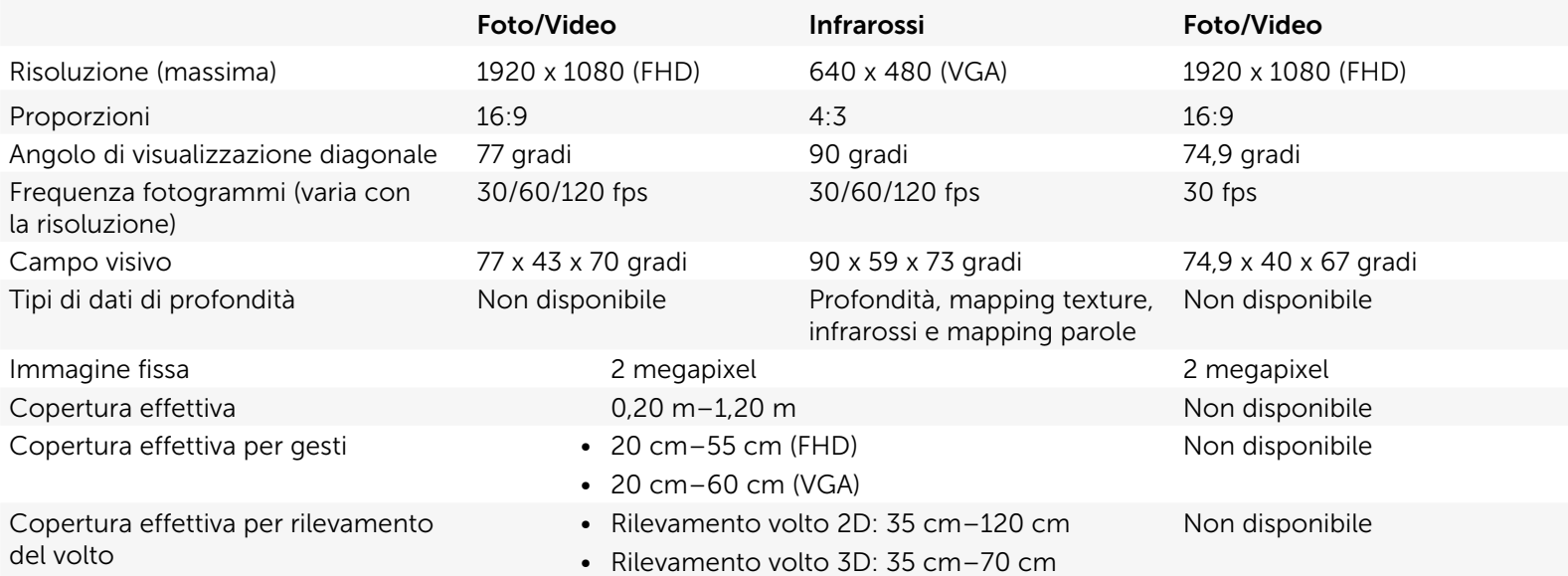

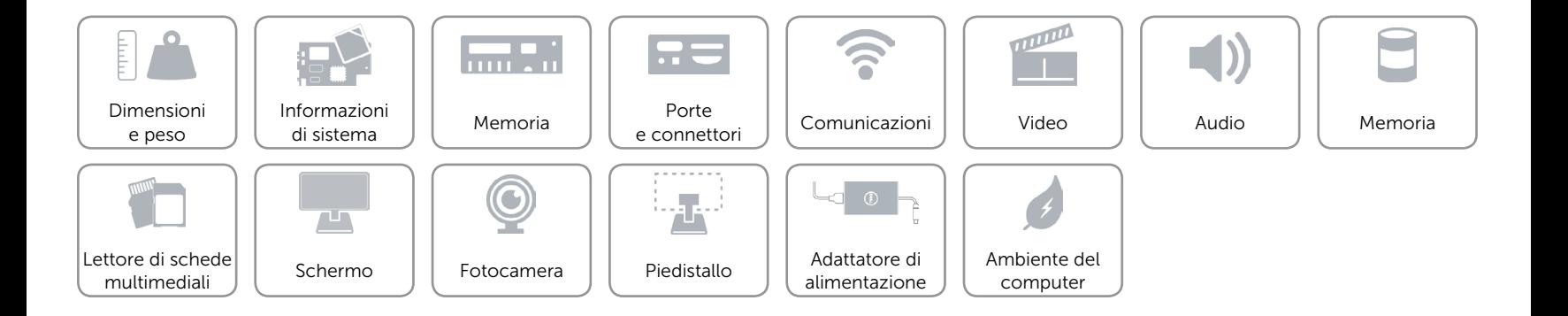

### <span id="page-17-0"></span>Piedistallo

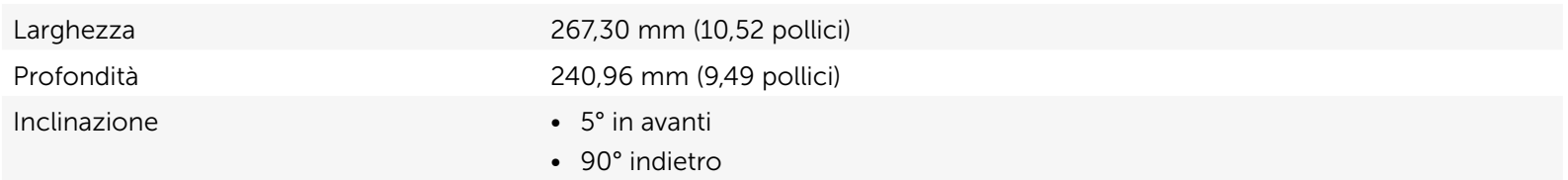

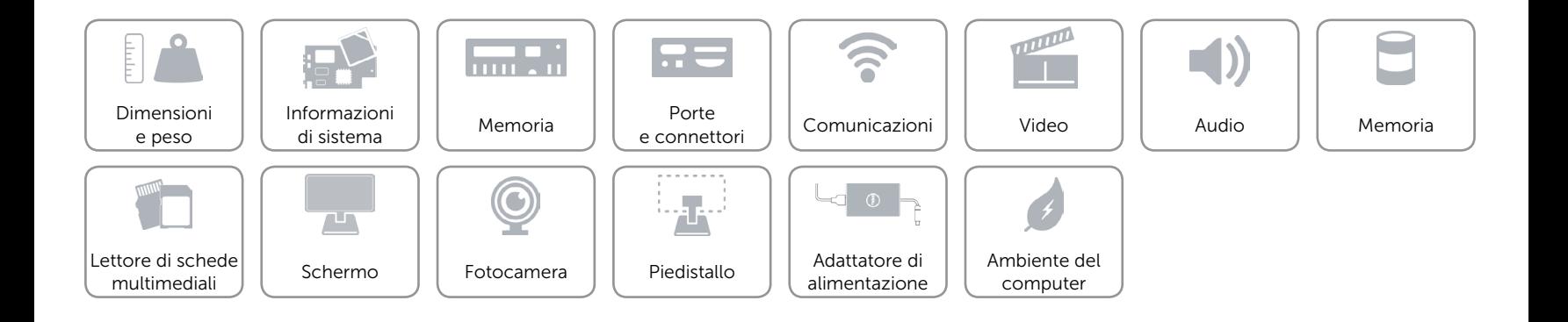

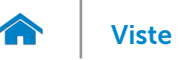

### <span id="page-18-0"></span>Adattatore di alimentazione

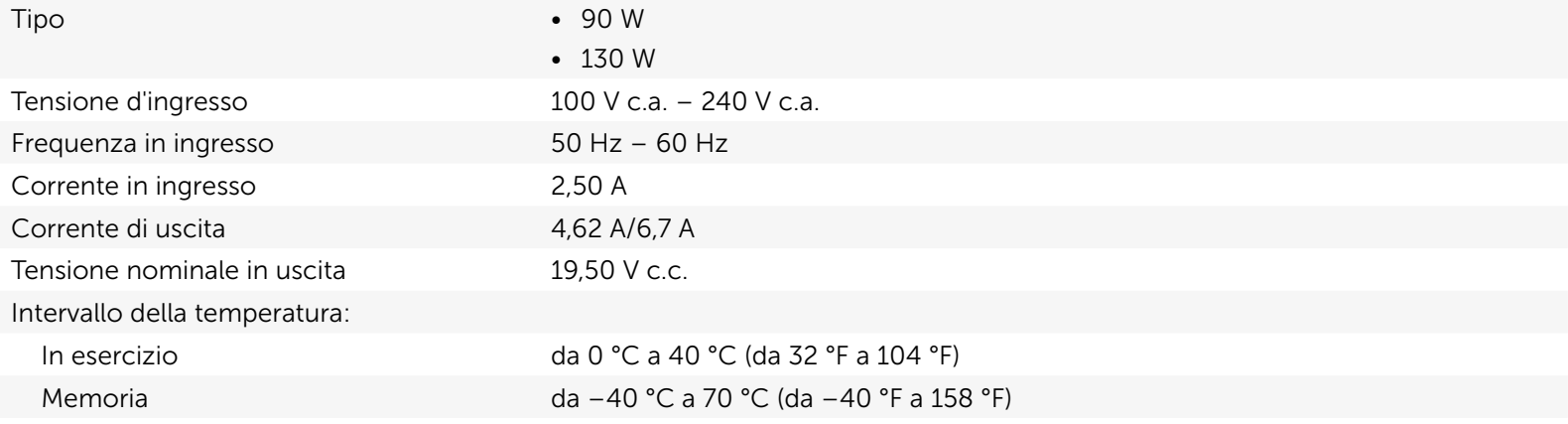

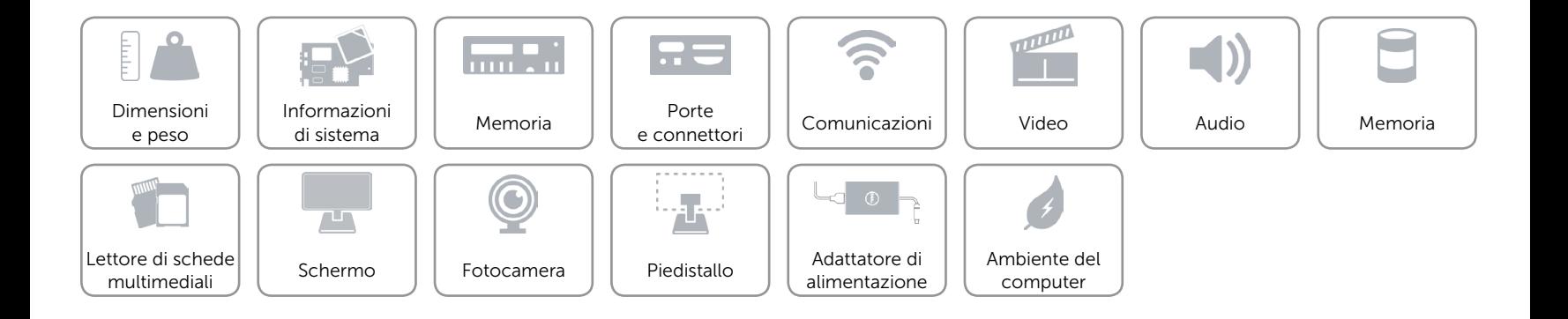

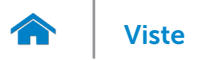

### <span id="page-19-0"></span>Ambiente del computer

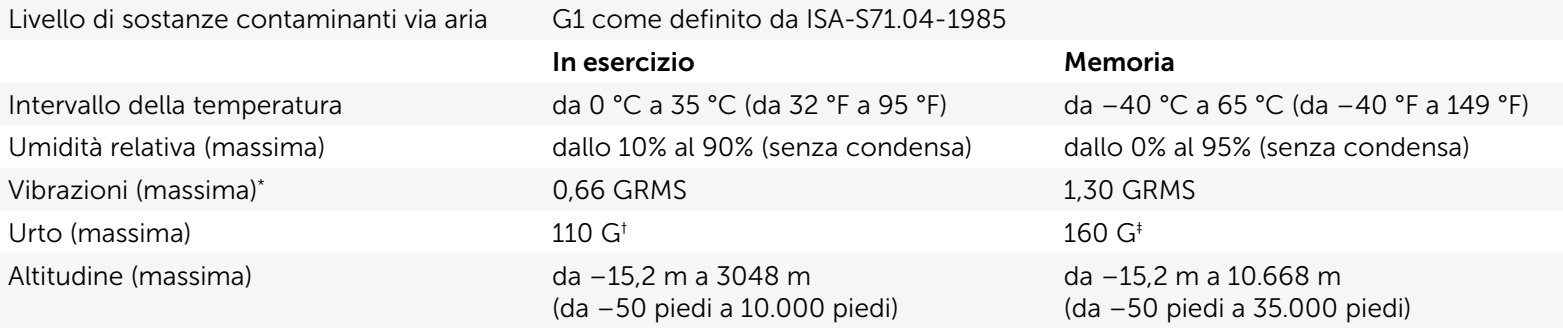

\* Misurata utilizzando uno spettro a vibrazione casuale che simula l'ambiente dell'utente.

† Misurata utilizzando un impulso semisinusoidale a 2 ms quando il disco rigido è in uso.

‡ Misurata utilizzando un impulso semisinusoidale di 2 ms quando la testina del disco rigido è in posizione di parcheggio.

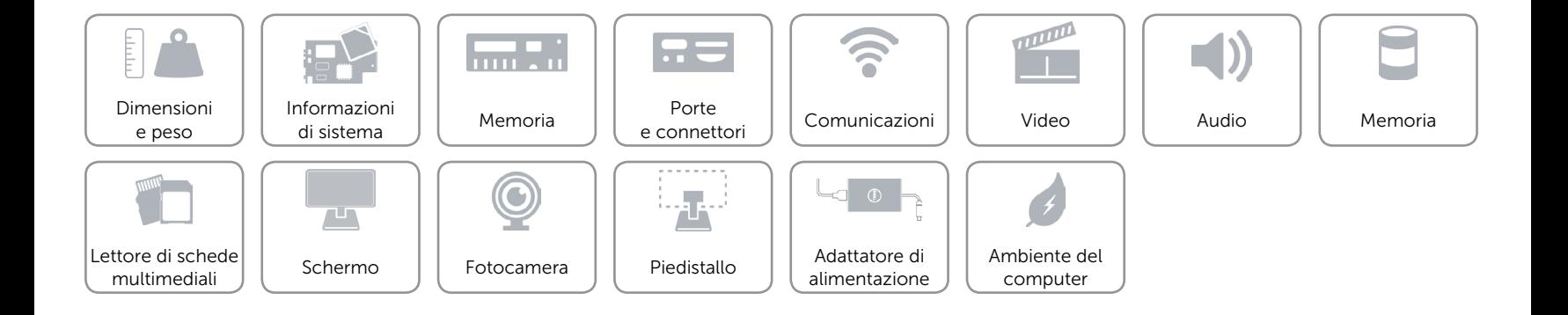